## Virtuos HW-310A (CCD, bezdrátová)

Ovladač pro čtečku není ve Windows 10 a 11 potřeba, pro ostatní systémy lze stáhnout a nainstalovat z:

[https://doc.tpc.cz/software/Ctecky\\_kodu/stsw-stm32102\\_150.zip](https://doc.tpc.cz/software/Ctecky_kodu/stsw-stm32102_150.zip)

Manuál:

<https://doc.tpc.cz/manualy/EH02G0016-Programming-Manual-HW-310A.pdf>

## **Kódy není nutné tisknout, pro konfiguraci je načtěte z bodu A) nebo B)**

A) Režim emulace COM portu pro Program POHODA

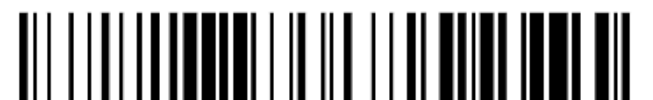

<u> | | || || || || ||| ||| |||| || ||| || || || ||</u>

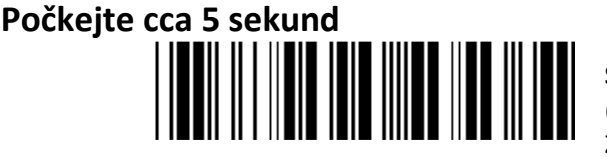

**Interface Selection COM** ((%%USB\_COM)) Zapne emulaci COM portu

**Start Configuration**   $((+SETF))$ Zapne programování

**Set All default**   $((+RETF))$ Reset do továrního nastavení

**None**  ((C9A)) Vymaže všechny pre/suffixy

**Appendix A**   $((+E5A))$ Umožní načíst vlastní suffix

**Znak 0** ((0)) Načte znak 0 **Znak D**  $((D))$ Načte znak D **End Configuration**   $((+ENDF))$ Uloží konfiguraci

B) Režim externí klávesnice pro mobilní aplikace

**Počkejte cca 5 sekund**

**Interface Selection HID** ((%%USB\_HID)) Zapne emulaci klávesnice

**Czech** ((%%CZ)) Zapne české rozložení